# Трассоискатель**,**  кабельный тестер **MS6813**

# СОДЕРЖАНИЕ

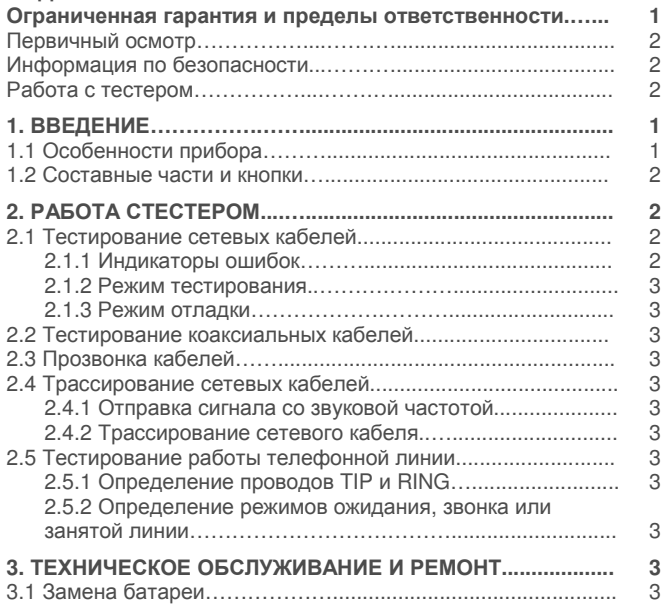

Во избежание возможного поражения электрическим током и получения травм**:** 

- Используйте тестер только в соответствии указаниями данной инструкции, иначе защита, обеспечиваемая тестером, может быть нарушена.
- Не помещайте тестер в среду взрывоопасных газов или паров.
- Прежде чем приступать к работе с прибором, прочтите инструкцию по эксплуатации и следуйте ее указаниям по безопасной работе.

#### Ограниченная гарантия и пределы ответственности

Данное изделие не будет иметь дефектов составных частей и нарушения конструктивных характеристик в течение одного года со дня покупки. Данная гарантия не включает предохранители, одноразовые батареи, а также повреждений от аварий, небрежного или неправильного обращения, переделок, загрязнения или ненормальных условий работы или хранения. Посредники не вправе расширять эту гарантию от имени производителя. Для получения сервисного обслуживания в течение гарантийного срока обратитесь в ближайший авторизованный сервисный центр для получения информации о праве на возврат, и затем отправьте изделие в этот сервисный центр с описанием проблемы.

# Первичный осмотр

Перед использованием тщательно проверьте тестер и принадлежности. Если тестер или какие-либо его компоненты повреждены или неправильно работают, свяжитесь с местным дистрибьютором.

# Принадлежности

- Одна инструкция по эксплуатации.
- Одна батарея на 9 В типа 6F22.

# Информация по безопасности

# $\Delta$  Опасно!

Для уменьшения риска возгорания**,** поражения электрическим током**,** повреждения прибора или получения травмы**,**  следуйте указаниям**,** изложенным в данной инструкции**.** Прочтите инструкцию**,** прежде чем начинать работу с прибором**.** 

Не помещайте тестер в среду с высоким давлением**,** высокой температурой**,** пылью**,** взрывоопасным газом или паром**.**  Для обеспечения безопасной работы и долгой службы тестера следуйте указаниям инструкции**.** 

#### Символы безопасности

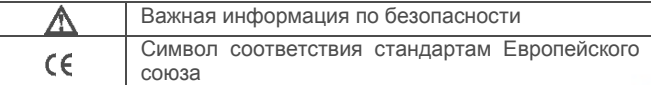

# Предупреждающие символы

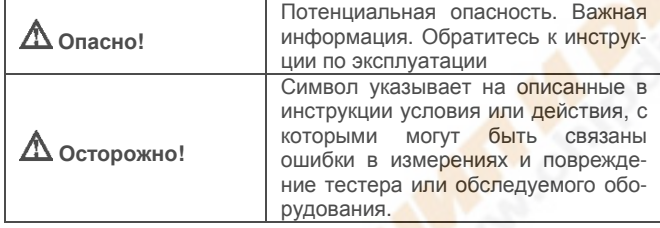

# Работа с тестером

 $\Delta$  Опасно!

Во избежание поражения электрическим током и получения травм**,** закрывайте тестер защитной крышкой**,** когда он не используется**.** 

# Осторожно**!**

1. Применяйте тестер при температурах в пределах 0–50ºС (32- 122ºF.

2. Не допускайте вибраций, падений и любых видов ударных воздействий при использовании и транспортировке тестера.

3. Во избежание риска поражения электрическим током или получения травм, ремонт и обслуживание, выходящие за пределы данной инструкции, должны выполняться только квалифицированным персоналом.

4. Проверяйте измерительные провода всякий раз перед началом работы с тестером. Не используйте тестер, если провода повреждены или какая-либо из функций не работает правильно.

5. Для продления срока службы тестера не допускайте его нахождения под прямым солнечным светом.

6. Не помещайте тестер в сильное магнитное поле. Это может привести к ошибочным измерениям.

7. Используйте только батареи, указанные в технических характеристиках.

8. Не допускайте нахождения тестера в среде с высокой влажностью. Заменяйте батареи, как только включается индикатор разряженной батареи.

9. Чувствительность тестера к температуре и влажности со временем понизится. Для получения более точных результатов периодически проводите калибровку тестера.

10. Сохраняйте оригинальную упаковку для пересылки прибора в будущем (например, для калибровки).

# **1.** ВВЕДЕНИЕ

Данный прибор является ручным тестером сетевых кабелей и идеально подходит для прокладки, тестирования, обслуживания и осмотра коаксиальных кабелей (BNC), неэкранированных (UTP) и экранированных (STP) витых пар. Прибор также позволяет быстро и удобно тестировать режимы работы телефонных линий и сильно упрощает их прокладку и обслуживание.

#### **1.1.** Особенности прибора

• Автоматическое тестирование кабелей стандартов Т568А, Т568В, 10Base-T и Token Ring.

• Тестирование коаксиальных кабелей (BNC), неэкранированных (UTP) и экранированных (STP) витых пар.

• Тестирование целостности и конфигурации сети.

• Выявление разрывов линий, коротких замыканий, перевернутых, перекрестных и расщепленных пар.

- Тестирование сетей на наличие обрывов.
- Тестирование замкнутых и разомкнутых кабелей.
- Получение сигналов по сети или по телефонному кабелю.
- Передача сигналов в заданную сеть и трассирование кабеля.

• Определение режимов работы телефонной линии: свободна, занята, звонок.

#### **1.2.** Составные части и кнопки

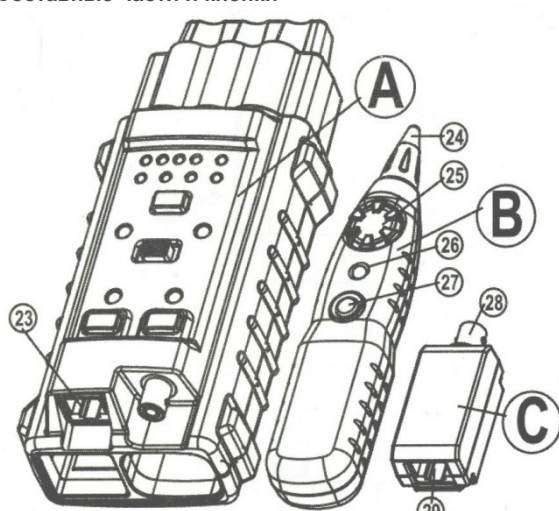

- А) Передатчик (основной)
- В) Приемник
- С) Согласующий модуль

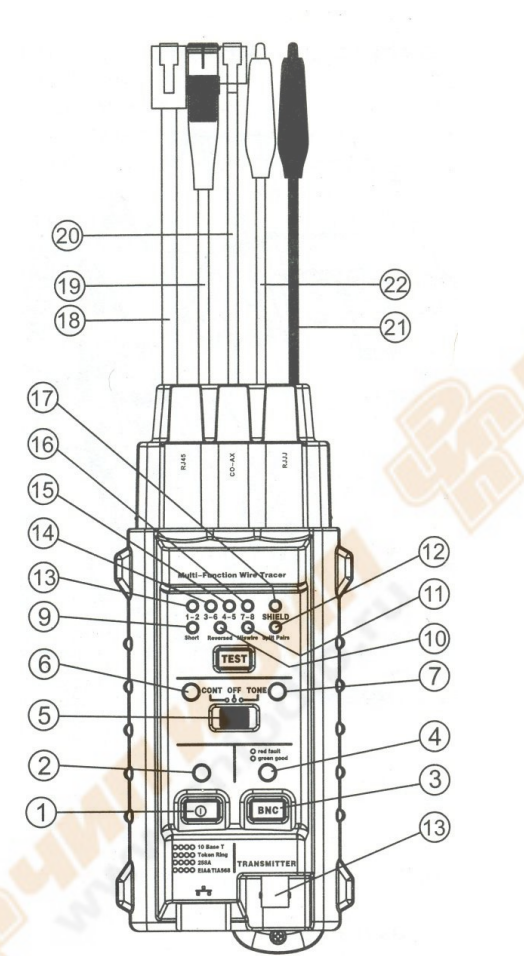

- 1. Выключатель питания
- 2. Индикатор питания
- 3. Кнопка тестирования коаксиальных кабелей (BNC)
- 4. Индикатор коаксиального кабеля
- 5. Переключатель функций
- 6. Индикатор «CONT»
- 7. Индикатор «TONE»
- 8. Кнопка тестирования сетевых кабелей «TEST»
- 9. Индикатор короткого замыкания
- 10. Индикатор перевернутой пары
- 11. Индикатор перекрестной пары
- 12. Индикатор расщепленной пары
- 13. Индикатор витой пары 1-2
- 14. Индикатор витой пары 3-6
- 15. Индикатор витой пары 4-5
- 16. Индикатор витой пары 7-8
- 17. Индикатор экрана 18. Разъем RJ45
- 19. Разъем BNC (коаксиальный)
- 20. Разъем RJ11
- 21. Красный провод
- 22. Черный провод
- 23. Гнездо RJ45 передатчика
- 24. Зонд приемника
- 25. Регулятор чувствительности приемника
- 26. Индикатор приемника.
- 27. Выключатель приемника
- 28. Разъем BNC (коаксиальный) согласующего модуля
- 29. Разъем RJ45 согласующего модуля

# **2.** РАБОТА С ТЕСТЕРОМ

**2.1.** Тестирование сетевых кабелей

# $\Delta$  Опасно!

Во избежание поражения электрическим током и получения травм перед тестированием отключайте обследуемые цепи от напряжения**.** 

## **2.1.1.** Индикаторы ошибок

Индикаторы витых пар (индикаторы №13, 14, 15, 16) показывают ошибки в подсоединении проводов. Номер индикатора позволяет определить тип ошибки. Если горят два или более индикаторов, следует устранить неисправность отдельно по каждой ошибке, пока все индикаторы не поменяют цвет на зеленый («норма»).

Рисунок 1. Короткое замыкание

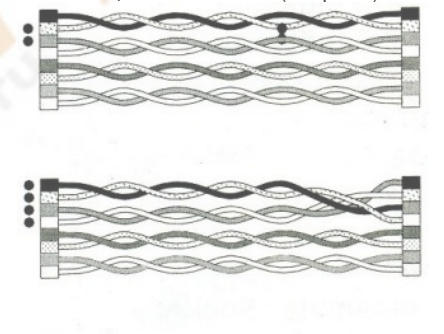

Перекрестная пара

Рисунок 2.

Рисунок 3. Перевернутая пара

Рисунок 4.

Расщепленная пара

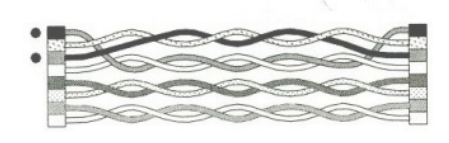

Разомкнутая цепь: Обрывы в линии не являются типичной неисправностью, поэтому в данной модели тестера отдельного индикатора для них не предусмотрено. Как правило, в сети имеются от 2 до 4 пар коаксиальных кабелей. Соответствующие индикаторы не горят, если гнезда RJ45 не подсоединены к коаксиальным кабелям. Пользователь ищет неисправности в сети с помощью соответствующих индикаторов витых пар.

# Короткое замыкание: см. рисунок 1.

Перекрестная пара: см. рисунок 2: две пары проводов подсоединены к контактам разъема, соответствующим другой паре. Перевернутая пара: см. рисунок 3: два провода одной пары подсоединены к контактам разъема наоборот.

Расщепленная пара: см. рисунок 4: расщепленная пара возникает, если по одному проводу из соседних витых пар поменялись местами в разъемах.

#### Примечание**:**

За одно тестирование тестер может показать ошибку только одного типа. Исправьте обнаруженную ошибку и лишь затем повторите тест, чтобы проверить, не имеется ли других ошибок.

#### **2.1.2.** Режим тестирования

Выполните следующие действия:

1) Подсоедините один конец сетевого кабеля к разъему RJ45 передатчика.

2) Подсоедините другой конец кабеля к разъему RJ45 согласующего модуля.

- 3) Включите питание тестера.
- 4) Нажмите кнопку «TEST», чтобы запустить тестирование.

5) Для остановки тестирования нажмите кнопку «TEST» еще раз. Пример: Витые пары 1-2 и 3-6 замкнуты накоротко. В режиме тестирования индикаторы ошибок будут работать следующим образом:

- Индикаторы 1-2 и 3-6 будут мигать зеленым цветом, а индикатор короткого замыкания будет мигать красным цветом
- Индикатор 4-5 будет светиться зеленым цветом (норма)
- Индикатор 7-8 будет светиться зеленым цветом (норма)

# **2.1.3.** Режим отладки

В режиме отладки отображаются детали ошибок подключения. Состояние каждой пары отображается дважды: посредством индикаторов пар и индикаторов ошибок, что позволяет идентифицировать неисправную линию и исправить ошибку. Выполните следующие действия:

1) Подсоедините один конец сетевого кабеля к разъему RJ45 передатчика.

2) Подсоедините другой конец кабеля к разъему RJ45 согласующего модуля.

3) Включите питание тестера, индикатор питания загорится.

4) Нажмите и удерживайте кнопку «TEST», пока все индикаторы пар и ошибок не загорятся, после чего отпустите кнопку.

5) Идентифицируйте ошибку по индикаторам.

6) Если индикатор пары мигает дважды (один раз коротко и один

раз долго), а индикаторы ошибок не горят, то эта пара в порядке. 7) Если пара работает неправильно, то соответствующий индика-

тор один раз мигнет, а затем вновь включится (надолго). При этом загорится индикатор соответствующей ошибки. 8) Для прекращения отладки нажмите и отпустите кнопку «TEST».

Пример: Витые пары 1-2 и 3-6 замкнуты накоротко. В режиме отладки индикаторы будут работать следующим образом:

- Индикатор пары 1-2 будет мигать зеленым цветом, а индикаторы пары 3-6 и короткого замыкания будут мигать красным цветом
- Индикатор пары 3-6 будет мигать зеленым цветом, а индикаторы пары 1-2 и короткого замыкания будут мигать красным цветом
- Индикатор 4-5 будет светиться зеленым цветом (норма)
- Индикатор 7-8 будет светиться зеленым цветом (норма)

# **2.2.** Тестирование коаксиальных кабелей

# $\Delta$  Опасно!

Во избежание поражения электрическим током и получения травм перед тестированием отключайте обследуемые цепи от напряжения**.** 

Выполните следующие действия:

1) Подсоедините один конец коаксиального кабеля к разъему BNC передатчика, а другой конец кабеля к разъему BNC согласующего модуля.

2) Включите питание тестера, индикатор питания загорится.

3) Индикатор BNC должен быть выключен. Если он загорится, в линии присутствуют ошибки подсоединения.

4) Нажмите кнопку «BNC» на передатчике. Если индикатор коаксиального кабеля загорится зеленым цветом, это значит, что сеть в порядке. Если индикатор коаксиального кабеля загорится красным цветом, в линии присутствуют ошибки подсоединения.

# **2.3.** Прозвонка кабелей

# Опасно**!**

Во избежание поражения электрическим током и получения травм перед тестированием отключайте обследуемые цепи от напряжения**.** 

1) Для прозвонки используйте функцию «CONT» передатчика (если у вас есть доступ к обоим концам кабеля). Установите переключатель на передатчике в положение «CONT». Подсоедините красный провод передатчика к одному концу обследуемого кабеля, а черный провод – к другому. Если индикатор «CONT» загорится красным цветом, кабель в порядке и не имеет разрывов (сопротивление цепи менее 10 Ом).

2) Используйте функцию «TONE» передатчика вместе с приемником (если у вас нет доступа к одному из концов сетевого кабеля). Подсоедините сетевой кабель к передатчику через соответствующий разъем. Установите переключатель передатчика в положение «TONE», и индикатор «TONE» загорится красным светом. Перемещайте зонд приемника вдоль обследуемого сетевого кабеля достаточно близко к нему, удерживая кнопку включения

приемника нажатой. Настройте громкость приемника с помощью регулятора чувствительности. Сеть подключена надлежащим образом, если приемник подает непрерывный звуковой сигнал.

**2.4.** Трассирование сетевых кабелей

# $\Delta$  Опасно!

Во избежание поражения электрическим током и получения травм не подключайте приемник к источникам переменного сигнала с амплитудой выше **24** В**.** 

# **2.4.1.** Отправка сигнала со звуковой частотой

Подсоедините передатчик к сетевому кабелю с помощью соответствующего разъема (RJ45, BNC или RJ11) или подсоедините к обследуемому кабелю красный провод, а черный провод – к заземлению цепи. Установите переключатель передатчика в положение «TONE», при этом загорится соответствующий индикатор. Нажмите и удерживайте кнопку включения приемника и перемещайте приемник вдоль обследуемого сетевого кабеля достаточно близко к нему, так чтобы приемник принимал сигнал. Настройте громкость приемника с помощью регулятора чувствительности.

# **2.4.2.** Трассирование сетевого кабеля

Для трассирования сетевого кабеля воспользуйтесь режимом работы «TONE» передатчика совместно с приемником. Подсоедините передатчик к сетевому кабелю с помощью соответствующего разъема (RJ45, BNC или RJ11) или подсоедините к обследуемому кабелю красный провод, а черный провод – к заземлению цепи. Установите переключатель передатчика в положение «TONE», при этом загорится индикатор «TONE». Нажмите и удерживайте кнопку включения приемника. Перемещайте приемник вдоль обследуемого сетевого кабеля достаточно близко к нему, так чтобы приемник принимал аудиосигнал. Тестер определяет направление и целостность сетевого кабеля. Настройте громкость приемника с помощью регулятора чувствительности.

# **2.5.** Тестирование работы телефонной линии **2.5.1.** Различение проводов **TIP** и **RING**

Установите переключатель передатчика в положение «OFF» и подсоедините тестер к телефонной линии через соответствующий разъем.

1) Если индикатор «CONT» горит зеленым цветом, то красный провод тестера подсоединен к проводу RING телефонной линии. 2) Если индикатор «CONT» горит красным цветом, то красный провод тестера подсоединен к проводу TIP телефонной линии.

# **2.5.2.** Определение режимов ожидания**,** звонка или занятой линии

Установите переключатель передатчика в положение «OFF». Подсоедините красный провод тестера к проводу RING телефонной линии, а черный – к проводу TIP, когда телефонная линия находится в рабочем состоянии.

1) Если индикатор «CONT» горит зеленым цветом, телефонная линия свободна.

2) Если индикатор «CONT» не горит, телефонная линия занята.

3) Если индикатор «CONT» горит зеленым цветом в сопровождении мигающего красного, телефонная линия находится в режиме звонка.

4) Подведя зонд приемника к обследуемой телефонной линии, нажмите и удерживайте кнопку включения приемника, чтобы принять аудиосигнал.

# **3.** ТЕХНИЧЕСКОЕ ОБСЛУЖИВАНИЕ И РЕМОНТ

# **3.1.** Замена батареи

Заменяйте батарею на новую, когда загорается индикатор разряженной батареи. Снимите крышку батарейного отсека и вставьте новую батарею на 9 В вместо старой.